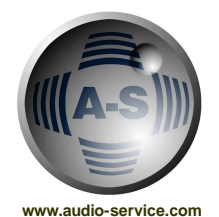

# **AUDIO-SERVICE D.A.I.S. INFO**

**D.A.I.S. PLUS Quickstart** 

# **1) Power ON**

First Step is to connect D.A.I.S. PLUS with the COM-Port of your PC. Turn on the analogue power supply APWS first (when existing), then the D.A.I.S.-System and at last the PC .

## **2) Software**

- Install the software from Disk 1/1 first and after it the UpdateDisk 1/2.
- Copy file *D.A.I.S.* into '*DAIS 1.0'*-directory.
- On the question "replace?" confirm with *YES* or *OK.*

## **Technical info:**

D.A.I.S. PLUS contains 2 controllers and requires 2 matrix-files consequently, matrix A or & Matrix B or 2.

Matrix A or 1 for the lower D.A.I.S. and matrix B or 2 for the upper D.A.I.S.-System. Matrix A or 1 is the work-matrix (main-matrix).

Matrix B or 2 only reads the interfaces from the slots 15 to 20 and you only need this matrix, if you install another interface above in one of these slots.

Start the D.A.I.S. software and continue with the configuration.

# **3) D.A.I.S. PLUS Sync and device**

In the **OPTIONS-menu** choose **SETTINGS** and then the COM-Port (**Matrix A and B must have the same COM-Port Settings!!!**).

- **a) Matrix A or 1: Synchronisation** master: intern on 44.1 kHz, 48 kHz, slave: BNC
	- choose *Device* 1 = default
	- click *AutoSet* (recognition of the cards)
	- click *OK*
	- store as: Name + A or 1.mtx

## **b) Matrix B or 2:**

- store as: Name + A or 1.mtx
- In the **WINDOWS**-menu choose **CASCADE**
- In the **FILE**-Menu creat a document.
- In the **OPTIONS**-Menu choose **SETTINGS**
- Choose *Device 2*
- Put Synchronization on EXT 02R
- Click *AutoSet*
- Click *OK*
- Store as: name + B or 2

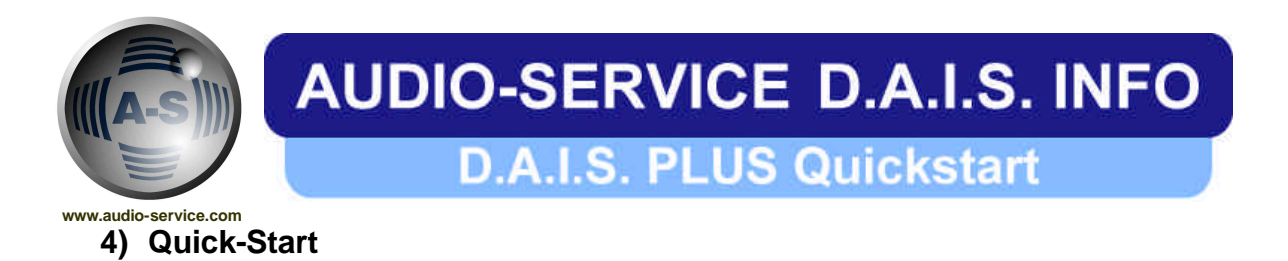

#### **a) D.A.I.S. was delivered with interface-cards from audio-service:**

- Install the software first (mentioned above).
- Start the D.A.I.S. software and open the matrix-file A or1 on the UpdateDisc 1/2, it was already configured for you.
- Store the file with an individual name.

### **b) D.A.I.S. was delivered without interface-cards from audio-service:**

• If the D.A.I.S.-System was delivered without interfaces from Audio-Service, the interfaces must be installed first, then proceed with 1,2,3 (see above).

## **5) Further Slot-Settings**

Go on matrix B or 2 and look which slots are busy. For the slots 1 to 6 from matrix B, must on matrix A the following information be heeded:

- Slot 1 of matrix B or 2 corresponds to slots 15 in the matrix A or 1
- Slot 2 of matrix B or 2 corresponds to slots 16 in the matrix A or 1
- Slot 3 of matrix B or 2 corresponds to slots 17 in the matrix A or 1 Slot 4 of matrix B or 2 corresponds to slots 18 in the matrix A or 1
- Slot 5 of matrix B or 2 corresponds to slots 19 in the matrix A or 1
- Slot 6 of matrix B or 2 corresponds to slots 20 in the matrix A or 1

#### **>>> In the matrix A or 1 go to the OPTIONS-menu and choose SETTINGS,**

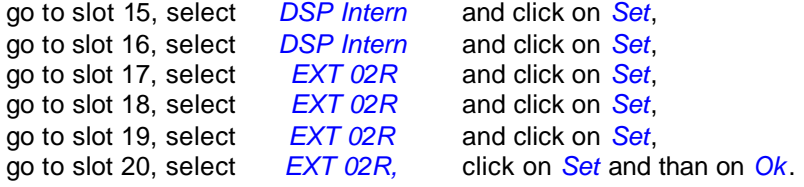

**Don`t forget: Turn on the the analogue power supply APWS first and then the D.A.I.S.- System. The optional-analogue power supply is only for the analogue interfaces!!!**